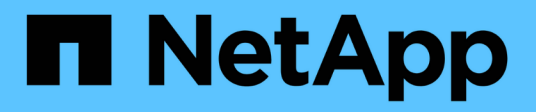

# **Configurer le cluster**

System Manager Classic

NetApp June 22, 2024

This PDF was generated from https://docs.netapp.com/fr-fr/ontap-system-manager-classic/online-help-96-97/task\_updating\_cluster\_name.html on June 22, 2024. Always check docs.netapp.com for the latest.

# **Sommaire**

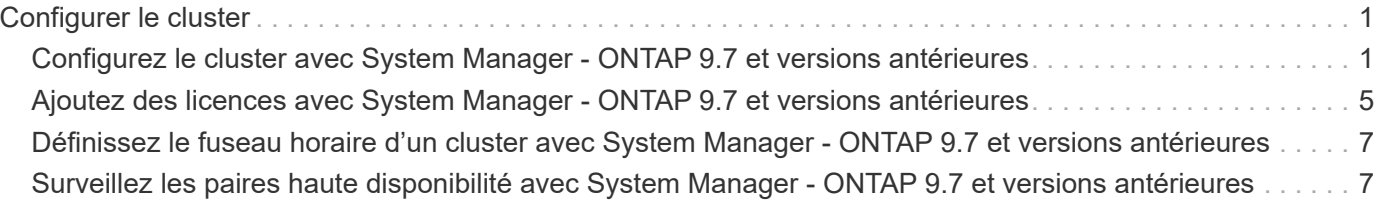

# <span id="page-2-0"></span>**Configurer le cluster**

# <span id="page-2-1"></span>**Configurez le cluster avec System Manager - ONTAP 9.7 et versions antérieures**

Vous pouvez utiliser ONTAP System Manager Classic (disponible dans ONTAP 9.7 et versions antérieures) pour configurer le cluster.

La configuration du cluster implique la collecte des informations de configuration, la création d'interfaces de gestion du cluster et des nœuds, l'ajout de licences, la configuration de l'heure du cluster et le contrôle des paires haute disponibilité.

# **Mettre à jour le nom du cluster**

Vous pouvez utiliser System Manager pour modifier le nom d'un cluster si nécessaire.

## **Étapes**

- 1. Cliquez sur **Configuration** > **Cluster** > **mises à jour de configuration**.
- 2. Dans le volet **Détails du cluster**, cliquez sur **mettre à jour le nom du cluster**.
- 3. Dans la boîte de dialogue **Update Cluster Name** (mettre à jour le nom du cluster\*), spécifiez un nouveau nom pour le cluster, puis cliquez sur **Submit** (soumettre).

# **Modifier le mot de passe du cluster**

Vous pouvez utiliser System Manager pour réinitialiser le mot de passe d'un cluster.

### **Étapes**

- 1. Cliquez sur **Configuration** > **Cluster** > **mises à jour de configuration**.
- 2. Dans le volet **Détails du cluster**, cliquez sur **Modifier le mot de passe**.
- 3. Dans la boîte de dialogue **Modifier le mot de passe**, spécifiez un nouveau mot de passe, confirmez le nouveau mot de passe, puis cliquez sur **Modifier**.

# **Modifier les configurations DNS**

System Manager permet d'ajouter des informations relatives aux hôtes pour gérer de manière centralisée les configurations DNS. Vous pouvez modifier les détails DNS lorsque vous souhaitez modifier les noms de domaine ou les adresses IP.

- 1. Cliquez sur **Configuration** > **Cluster** > **mises à jour de configuration**.
- 2. Dans le volet **Détails du cluster**, cliquez sur **Modifier la configuration DNS**.
- 3. Dans la zone **DNS Domains**, ajoutez ou modifiez les noms de domaine DNS.
- 4. Dans la zone **Nom serveurs**, ajoutez ou modifiez les adresses IP.
- 5. Cliquez sur **OK**.

# **Créez une interface logique de gestion du cluster**

Vous pouvez utiliser System Manager pour créer une interface de gestion unique pour un cluster. Vous pouvez utiliser cette LIF pour gérer toutes les activités du cluster.

- 1. Cliquez sur **Configuration** > **Cluster** > **mises à jour de configuration**.
- 2. Dans le volet **Cluster Details**, cliquez sur **Create Cluster-management LIF**.
- 3. Dans la boîte de dialogue **Create Cluster-Management LIF**, spécifiez un nom pour le LIF de gestion du cluster.
- 4. Attribuer une adresse IP à la LIF de gestion du cluster :

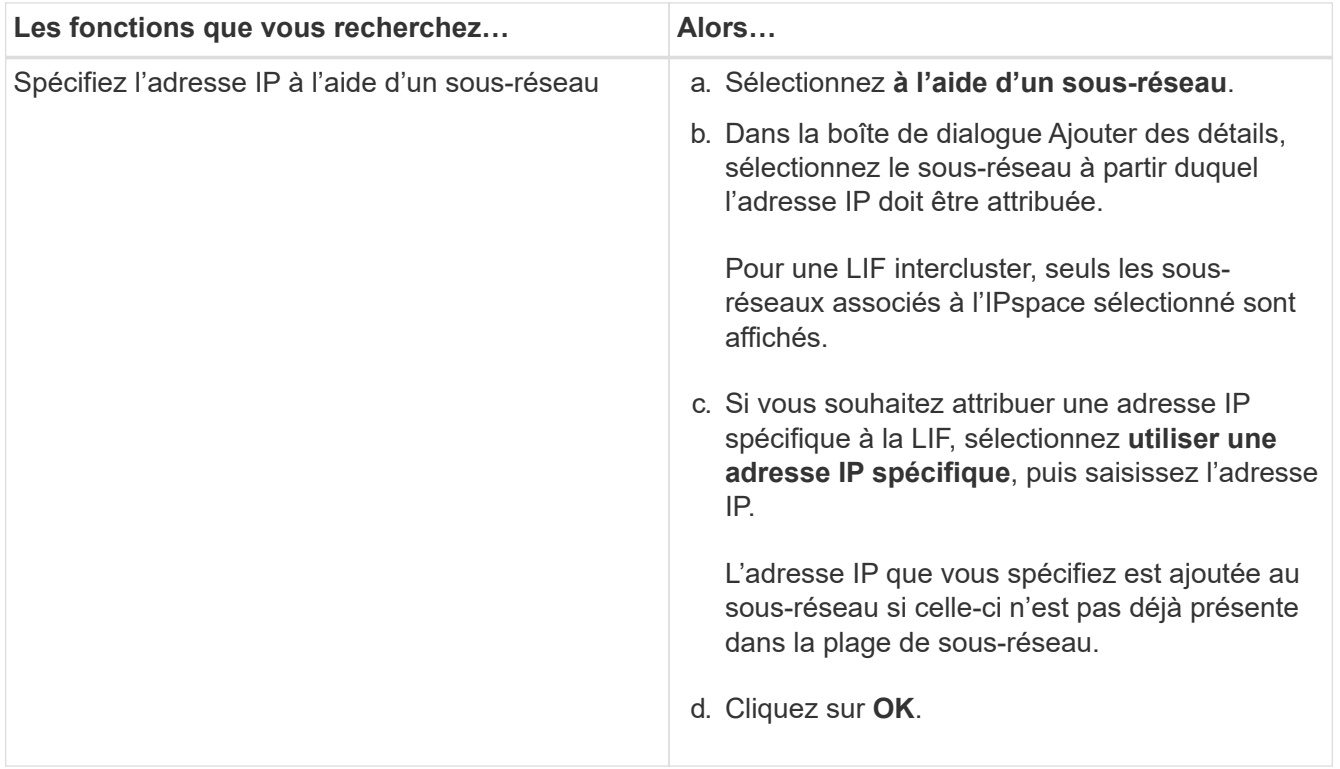

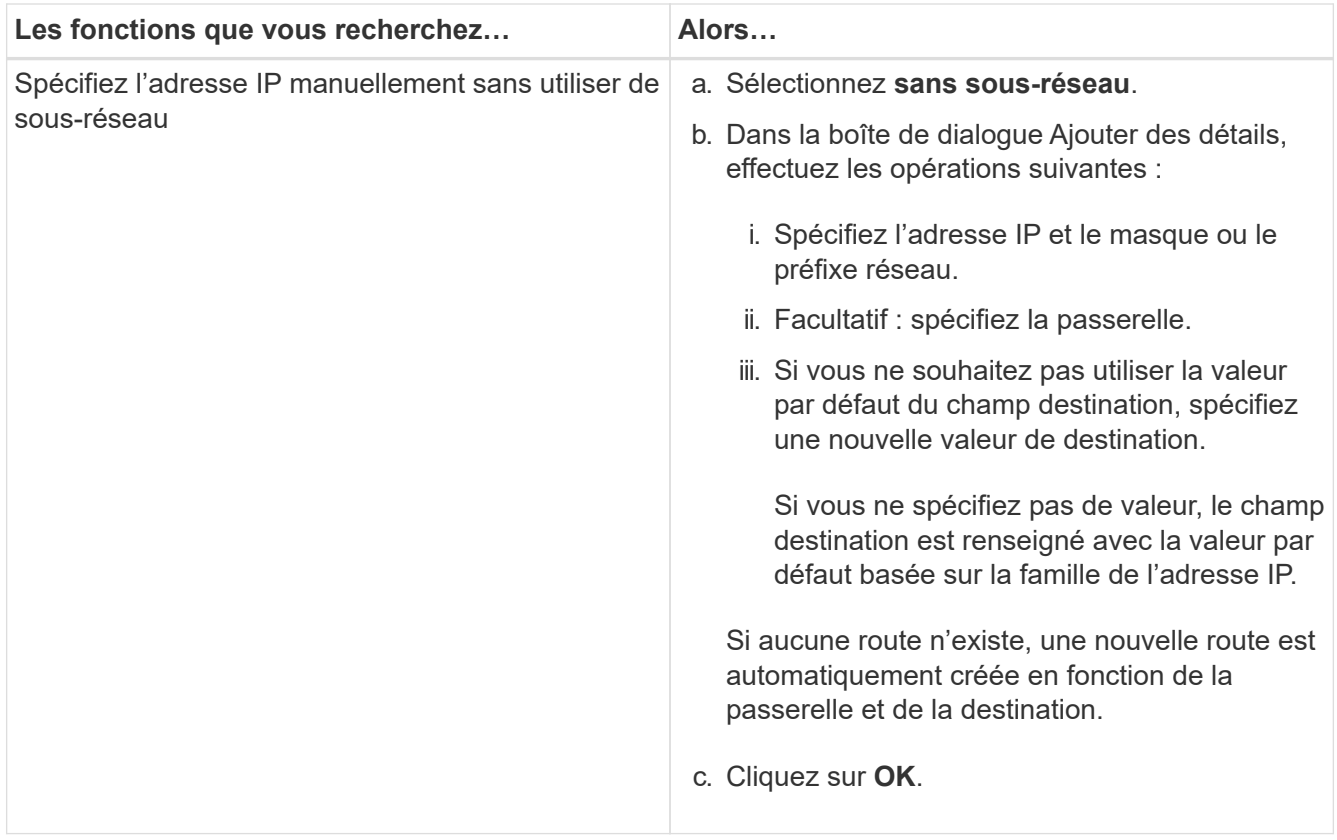

- 5. Sélectionnez les ports requis dans la zone **Détails du port**.
- 6. Cliquez sur **Créer**.

# **Modifiez le nom du nœud**

Vous pouvez utiliser System Manager pour modifier le nom d'un nœud si nécessaire.

### **Étapes**

- 1. Cliquez sur **Configuration** > **Cluster** > **mises à jour de configuration**.
- 2. Dans l'onglet **noeuds**, sélectionnez le noeud que vous souhaitez renommer, puis cliquez sur **Modifier le nom du noeud**.
- 3. Dans la boîte de dialogue **Edit Node Name**, saisissez le nouveau nom du noeud, puis cliquez sur **Submit**.

# **Création d'une interface logique de gestion de nœuds**

Vous pouvez utiliser System Manager pour créer une interface logique de gestion de nœuds dédiée afin de gérer un nœud spécifique dans un cluster. Vous pouvez utiliser cette LIF pour gérer les activités de maintenance système du nœud.

- 1. Cliquez sur **Configuration** > **Cluster** > **mises à jour de configuration**.
- 2. Dans l'onglet **Nodes**, sélectionnez le nœud pour lequel vous souhaitez créer une LIF de gestion de nœud, puis cliquez sur **Create Node-Management LIF**.
- 3. Dans la boîte de dialogue **Create Node-Management LIF**, spécifiez un nom pour le LIF Node management.

4. Attribuer l'adresse IP à la LIF de node management :

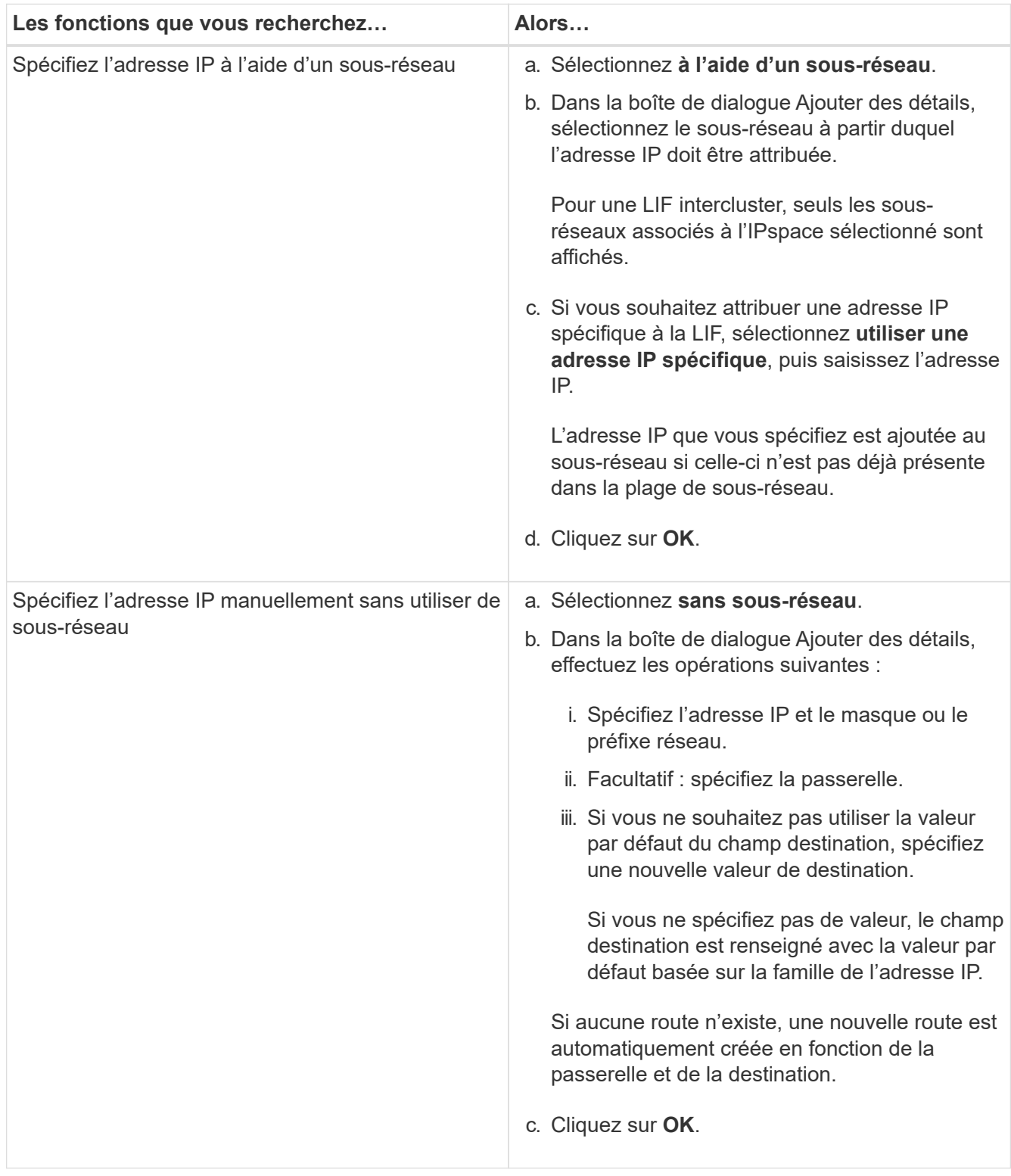

- 5. Sélectionnez les ports requis dans la zone **ports details**.
- 6. Cliquez sur **Créer**.

### **Que faire ensuite**

Si vous souhaitez supprimer une LIF de node management existante, vous devez utiliser l'interface de ligne de

commandes.

# **Modifier les paramètres AutoSupport**

System Manager permet de modifier les paramètres AutoSupport afin de spécifier une adresse e-mail à partir de laquelle les notifications sont envoyées et d'ajouter plusieurs noms d'hôtes de messagerie.

## **Étapes**

- 1. Cliquez sur  $\bullet$  > AutoSupport.
- 2. Sélectionnez le nœud pour lequel vous souhaitez modifier les paramètres AutoSupport, puis cliquez sur **Modifier**.
- 3. Dans l'onglet **destinataire d'e-mail**, saisissez l'adresse e-mail à partir de laquelle les notifications d'e-mail sont envoyées, indiquez les destinataires et le contenu du message pour chaque destinataire d'e-mail, puis ajoutez les hôtes de messagerie.

Vous pouvez ajouter jusqu'à cinq adresses e-mail pour chaque hôte.

- 4. Dans l'onglet **autres**, sélectionnez un protocole de transport pour la transmission des e-mails, puis spécifiez les détails du serveur proxy HTTP ou HTTPS.
- 5. Cliquez sur **OK**.

# <span id="page-6-0"></span>**Ajoutez des licences avec System Manager - ONTAP 9.7 et versions antérieures**

Vous pouvez utiliser ONTAP System Manager Classic (disponible dans ONTAP 9.7 et versions antérieures) pour ajouter la licence logicielle si celle-ci n'a pas été installée en usine ou si vous souhaitez ajouter des licences logicielles supplémentaires.

Si le logiciel de votre système de stockage a été installé en usine, System Manager ajoute automatiquement le logiciel à sa liste de licences.

## **Avant de commencer**

Le code de licence logicielle pour le service ONTAP spécifique doit être disponible.

### **Description de la tâche**

• Depuis ONTAP 9.10.1, System Manager vous permet d'installer un fichier de licence NetApp (NLF) afin d'activer plusieurs fonctionnalités sous licence en même temps. L'utilisation d'un fichier de licence NetApp simplifie l'installation de la licence, car vous n'avez plus besoin d'ajouter des clés de licence distinctes. Vous téléchargez le fichier de licence NetApp depuis le site de support NetApp.

Pour plus d'informations, voir ["Activation de nouvelles fonctionnalités en ajoutant des clés de licence"](https://docs.netapp.com/us-en/ontap/task_admin_enable_new_features.html)

Pour plus d'informations sur la gestion des licences, reportez-vous à la section ["Gestion des licences](https://docs.netapp.com/us-en/ontap/system-admin/manage-licenses-concept.html) [Overview \(administrateurs du cluster uniquement\)"](https://docs.netapp.com/us-en/ontap/system-admin/manage-licenses-concept.html)

- Lorsque vous ajoutez une nouvelle licence à une configuration MetroCluster, il est également recommandé d'ajouter la licence au cluster existant.
- Vous ne pouvez pas utiliser System Manager pour ajouter la licence Cloud Volumes ONTAP.

La licence Cloud Volumes ONTAP n'apparaît pas sur la page de licence. System Manager ne signale pas l'état des risques de droits de la licence Cloud Volumes ONTAP.

• Vous ne pouvez télécharger que des licences basées sur la capacité.

Les licences fondées sur la capacité sont de type « json ».

### **Étapes**

- 1. Cliquez sur **Configuration** > **Cluster** > **licences**.
- 2. Cliquez sur **Ajouter**.
- 3. Dans la boîte de dialogue **Ajouter une licence**, effectuez les opérations suivantes :

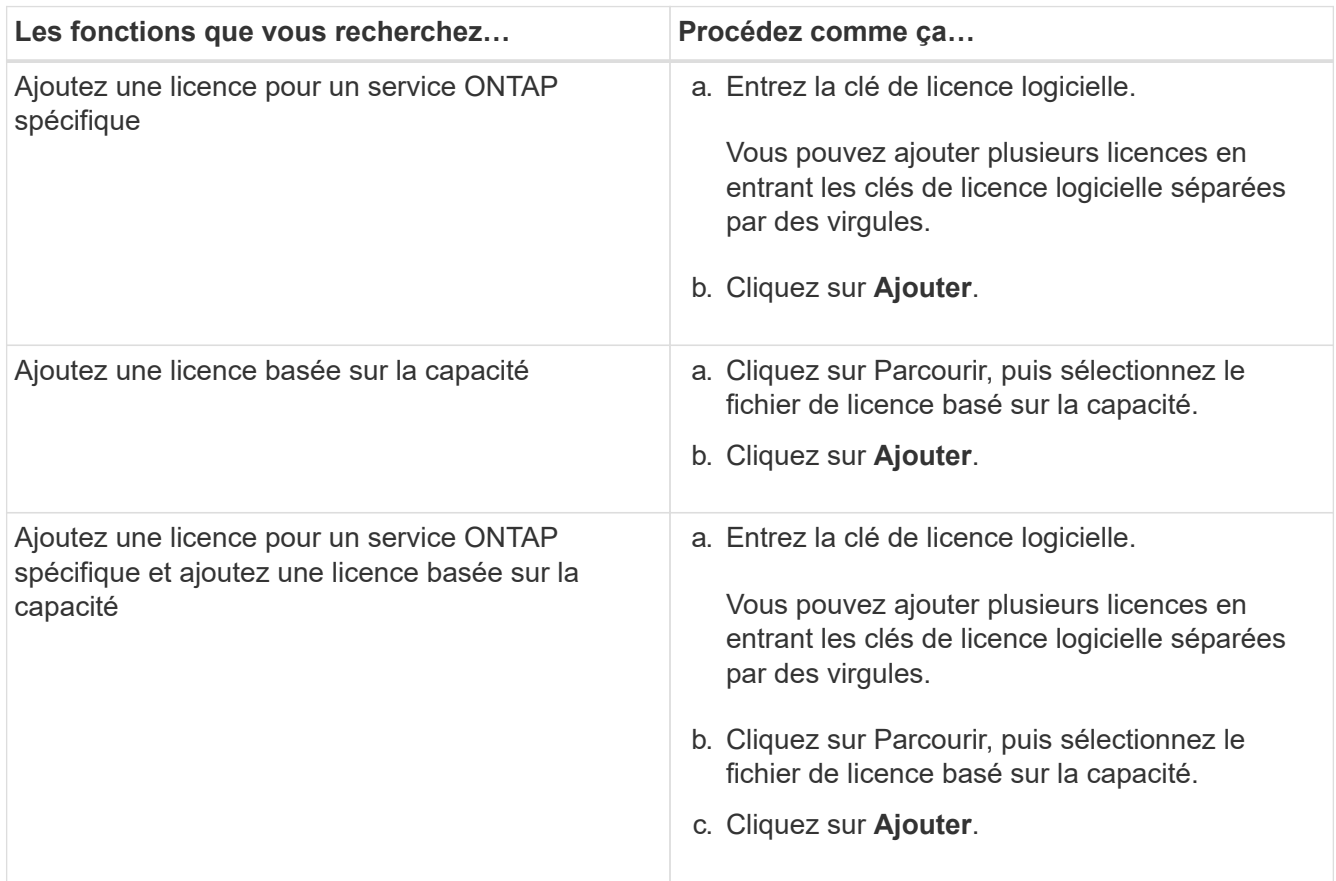

La nouvelle licence est ajoutée.

La boîte de dialogue Ajouter l'état de la licence affiche la liste des licences qui ont été ajoutées avec succès. La boîte de dialogue affiche également les clés de licence des licences qui n'ont pas été ajoutées et la raison pour laquelle les licences n'ont pas été ajoutées.

#### 4. Cliquez sur **Fermer**.

#### **Résultats**

La licence logicielle est ajoutée à votre système de stockage et s'affiche dans la liste des licences de la fenêtre licences.

### **Informations connexes**

#### [La fenêtre licences](https://docs.netapp.com/fr-fr/ontap-system-manager-classic/online-help-96-97/reference_licenses_window.html)

# <span id="page-8-0"></span>**Définissez le fuseau horaire d'un cluster avec System Manager - ONTAP 9.7 et versions antérieures**

Vous pouvez définir ou modifier manuellement le fuseau horaire d'un cluster à l'aide de la boîte de dialogue Modifier la date et l'heure de ONTAP System Manager classique (disponible dans ONTAP 9.7 et version antérieure). Vous pouvez également ajouter des serveurs de temps au cluster.

# **Description de la tâche**

Le protocole NTP (Network Time Protocol) est toujours activé sur un cluster. Vous pouvez désactiver le protocole NTP, mais il n'est pas recommandé.

Vous pouvez ajouter les adresses IP du serveur NTP de votre site. Ce serveur est utilisé pour synchroniser l'heure sur le cluster.

Vous pouvez indiquer une adresse IPv4 ou IPv6 pour le serveur de temps.

# **Étapes**

- 1. Cliquez sur  $\bullet$ .
- 2. Dans le panneau **Setup**, cliquez sur **Date et heure**.
- 3. Cliquez sur **Modifier**.
- 4. Dans la boîte de dialogue **Modifier la date et l'heure**, sélectionnez le fuseau horaire.
- 5. Spécifiez l'adresse IP des serveurs de temps, puis cliquez sur **Ajouter**.
- 6. Cliquez sur **OK**.
- 7. Vérifiez les modifications apportées aux paramètres d'heure dans la fenêtre **Date et heure**.

## **Informations connexes**

[Fenêtre de date et d'heure](https://docs.netapp.com/fr-fr/ontap-system-manager-classic/online-help-96-97/reference_date_time_window.html)

[Création d'une configuration de domaine Kerberos](https://docs.netapp.com/fr-fr/ontap-system-manager-classic/online-help-96-97/task_creating_kerberos_realm_configurations.html)

# <span id="page-8-1"></span>**Surveillez les paires haute disponibilité avec System Manager - ONTAP 9.7 et versions antérieures**

Vous pouvez utiliser ONTAP System Manager Classic (disponible dans ONTAP 9.7 et versions antérieures) pour contrôler l'état du nœud et l'interconnexion de toutes les paires haute disponibilité d'un cluster. Vous pouvez également vérifier si le basculement ou le retour est activé ou s'est produit, et consulter les raisons pour lesquelles le basculement ou le retour n'est pas possible pour le moment.

- 1. Cliquez sur **Configuration** > **Cluster** > **haute disponibilité**.
- 2. Dans la fenêtre **haute disponibilité**, cliquez sur l'image de la paire haute disponibilité pour afficher des détails tels que l'état de haute disponibilité du cluster, l'état du nœud, l'état de l'interconnexion et le modèle matériel de chaque nœud.

Si la LIF de cluster management ou les LIFs de données d'un nœud ne se trouvent pas dans leur home node, un message d'avertissement est affiché indiquant que le nœud possède certaines LIFs qui ne sont pas dans le home node.

### **Informations connexes**

[Fenêtre haute disponibilité](https://docs.netapp.com/fr-fr/ontap-system-manager-classic/online-help-96-97/reference_high_availability.html)

#### **Informations sur le copyright**

Copyright © 2024 NetApp, Inc. Tous droits réservés. Imprimé aux États-Unis. Aucune partie de ce document protégé par copyright ne peut être reproduite sous quelque forme que ce soit ou selon quelque méthode que ce soit (graphique, électronique ou mécanique, notamment par photocopie, enregistrement ou stockage dans un système de récupération électronique) sans l'autorisation écrite préalable du détenteur du droit de copyright.

Les logiciels dérivés des éléments NetApp protégés par copyright sont soumis à la licence et à l'avis de nonresponsabilité suivants :

CE LOGICIEL EST FOURNI PAR NETAPP « EN L'ÉTAT » ET SANS GARANTIES EXPRESSES OU TACITES, Y COMPRIS LES GARANTIES TACITES DE QUALITÉ MARCHANDE ET D'ADÉQUATION À UN USAGE PARTICULIER, QUI SONT EXCLUES PAR LES PRÉSENTES. EN AUCUN CAS NETAPP NE SERA TENU POUR RESPONSABLE DE DOMMAGES DIRECTS, INDIRECTS, ACCESSOIRES, PARTICULIERS OU EXEMPLAIRES (Y COMPRIS L'ACHAT DE BIENS ET DE SERVICES DE SUBSTITUTION, LA PERTE DE JOUISSANCE, DE DONNÉES OU DE PROFITS, OU L'INTERRUPTION D'ACTIVITÉ), QUELLES QU'EN SOIENT LA CAUSE ET LA DOCTRINE DE RESPONSABILITÉ, QU'IL S'AGISSE DE RESPONSABILITÉ CONTRACTUELLE, STRICTE OU DÉLICTUELLE (Y COMPRIS LA NÉGLIGENCE OU AUTRE) DÉCOULANT DE L'UTILISATION DE CE LOGICIEL, MÊME SI LA SOCIÉTÉ A ÉTÉ INFORMÉE DE LA POSSIBILITÉ DE TELS DOMMAGES.

NetApp se réserve le droit de modifier les produits décrits dans le présent document à tout moment et sans préavis. NetApp décline toute responsabilité découlant de l'utilisation des produits décrits dans le présent document, sauf accord explicite écrit de NetApp. L'utilisation ou l'achat de ce produit ne concède pas de licence dans le cadre de droits de brevet, de droits de marque commerciale ou de tout autre droit de propriété intellectuelle de NetApp.

Le produit décrit dans ce manuel peut être protégé par un ou plusieurs brevets américains, étrangers ou par une demande en attente.

LÉGENDE DE RESTRICTION DES DROITS : L'utilisation, la duplication ou la divulgation par le gouvernement sont sujettes aux restrictions énoncées dans le sous-paragraphe (b)(3) de la clause Rights in Technical Data-Noncommercial Items du DFARS 252.227-7013 (février 2014) et du FAR 52.227-19 (décembre 2007).

Les données contenues dans les présentes se rapportent à un produit et/ou service commercial (tel que défini par la clause FAR 2.101). Il s'agit de données propriétaires de NetApp, Inc. Toutes les données techniques et tous les logiciels fournis par NetApp en vertu du présent Accord sont à caractère commercial et ont été exclusivement développés à l'aide de fonds privés. Le gouvernement des États-Unis dispose d'une licence limitée irrévocable, non exclusive, non cessible, non transférable et mondiale. Cette licence lui permet d'utiliser uniquement les données relatives au contrat du gouvernement des États-Unis d'après lequel les données lui ont été fournies ou celles qui sont nécessaires à son exécution. Sauf dispositions contraires énoncées dans les présentes, l'utilisation, la divulgation, la reproduction, la modification, l'exécution, l'affichage des données sont interdits sans avoir obtenu le consentement écrit préalable de NetApp, Inc. Les droits de licences du Département de la Défense du gouvernement des États-Unis se limitent aux droits identifiés par la clause 252.227-7015(b) du DFARS (février 2014).

#### **Informations sur les marques commerciales**

NETAPP, le logo NETAPP et les marques citées sur le site<http://www.netapp.com/TM>sont des marques déposées ou des marques commerciales de NetApp, Inc. Les autres noms de marques et de produits sont des marques commerciales de leurs propriétaires respectifs.